with Marcial Koch

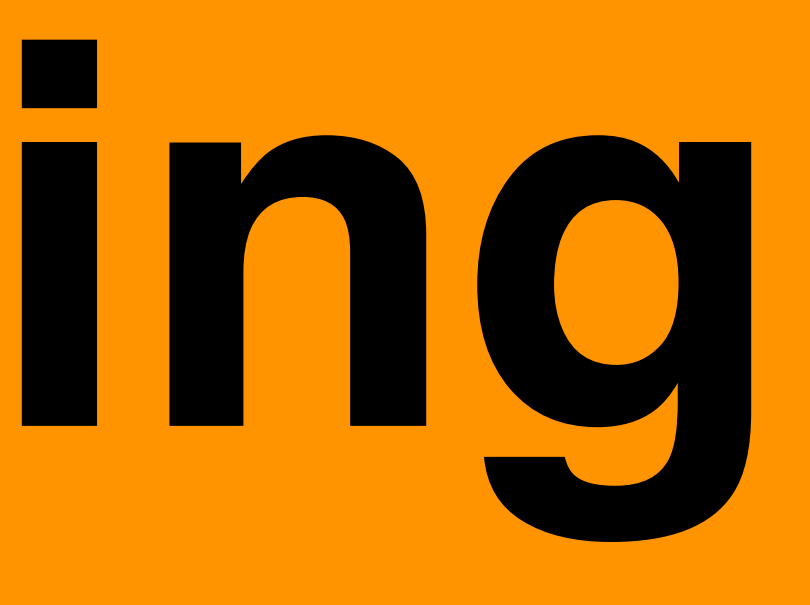

# **Input Prototyping Tools**

## «If a picture is worth a thousand words, a prototype is worth a thousand meetings» **IDEO** principle

## **Different Types of Prototypes**

- Sketches and Diagrams
- Physical Prototypes
- Screen Prototypes
- · Video Prototypes

 $\bullet$ 

 $\sim 100$  km s  $^{-1}$ 

Technical Complexity

Source: [https://www.reforge.com/brief/the-4-different-types-of-product-prototypes#8XEsd\\_zB7oZokWJ4wZFBFQ](https://www.reforge.com/brief/the-4-different-types-of-product-prototypes#8XEsd_zB7oZokWJ4wZFBFQ)

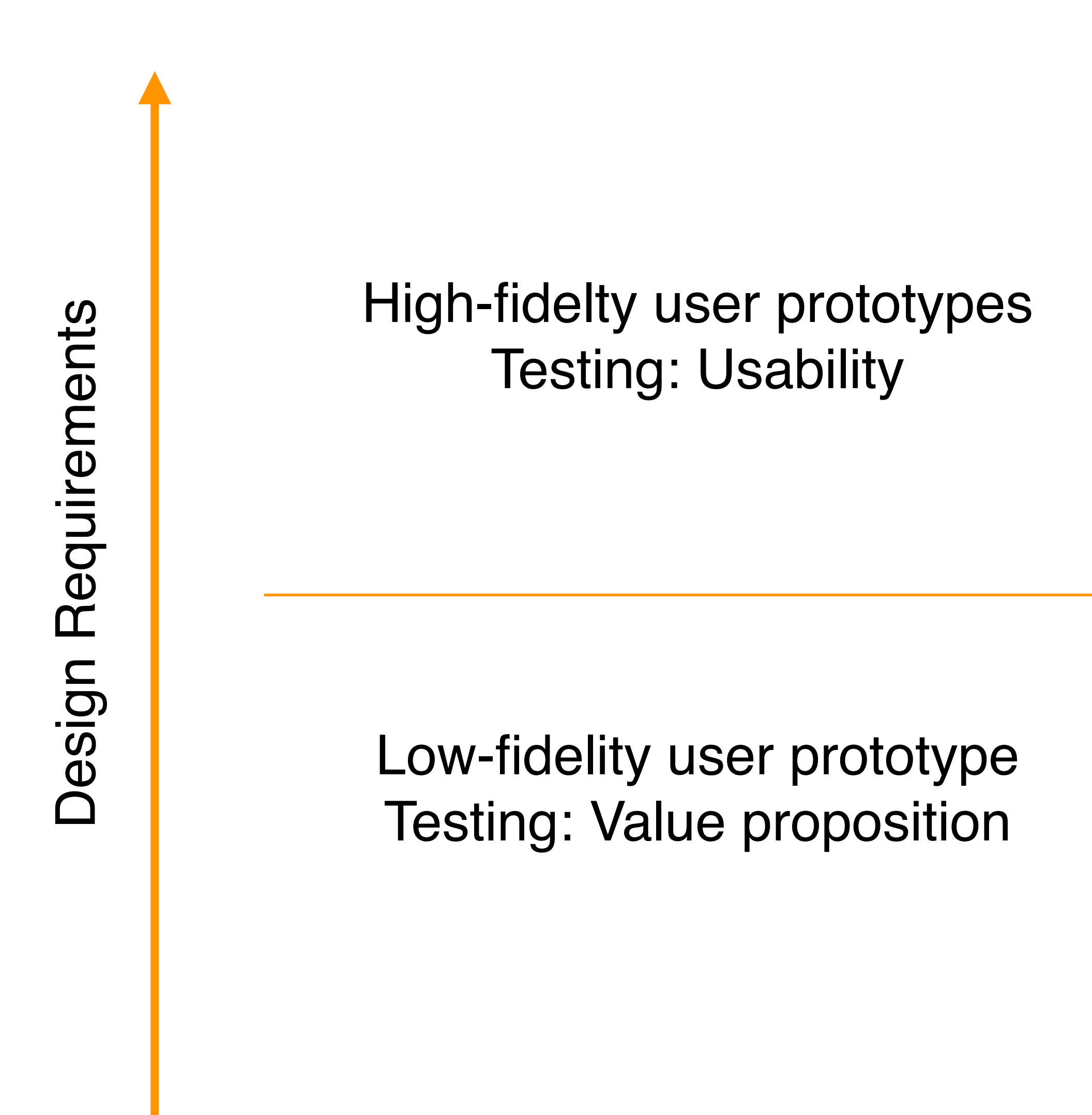

## Feasibility prototypes Testing: Technical limitations

## Live data prototypes Testing: Behavior (proven with data)

## **4 different levels of product prototypes**

Technical Complexity

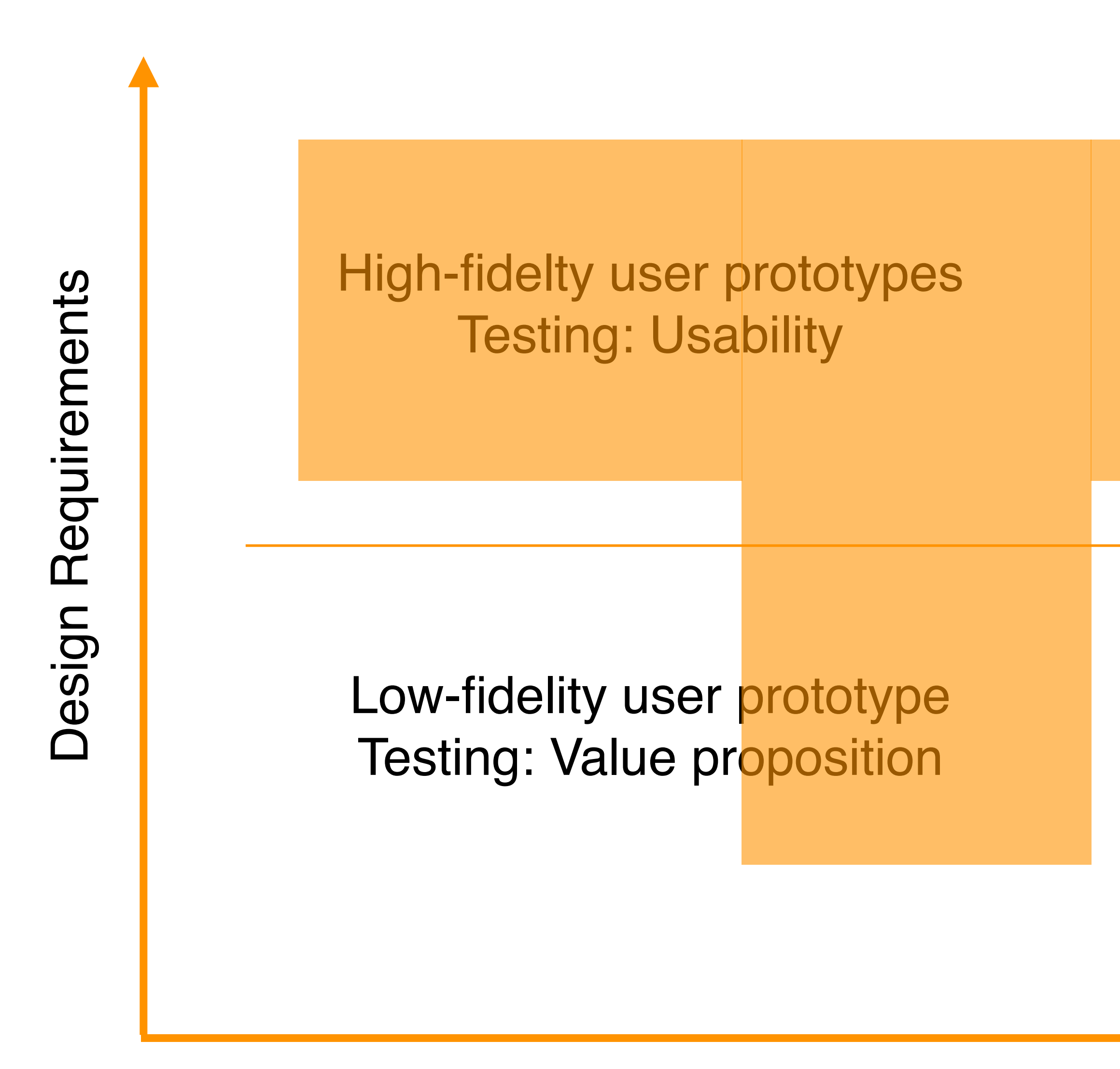

## Feasibility prototypes Testing: Technical limitations

## Live data prototypes Testing: Behavior (proven with data)

Source: [https://www.reforge.com/brief/the-4-different-types-of-product-prototypes#8XEsd\\_zB7oZokWJ4wZFBFQ](https://www.reforge.com/brief/the-4-different-types-of-product-prototypes#8XEsd_zB7oZokWJ4wZFBFQ)

## **4 different levels of product prototypes**

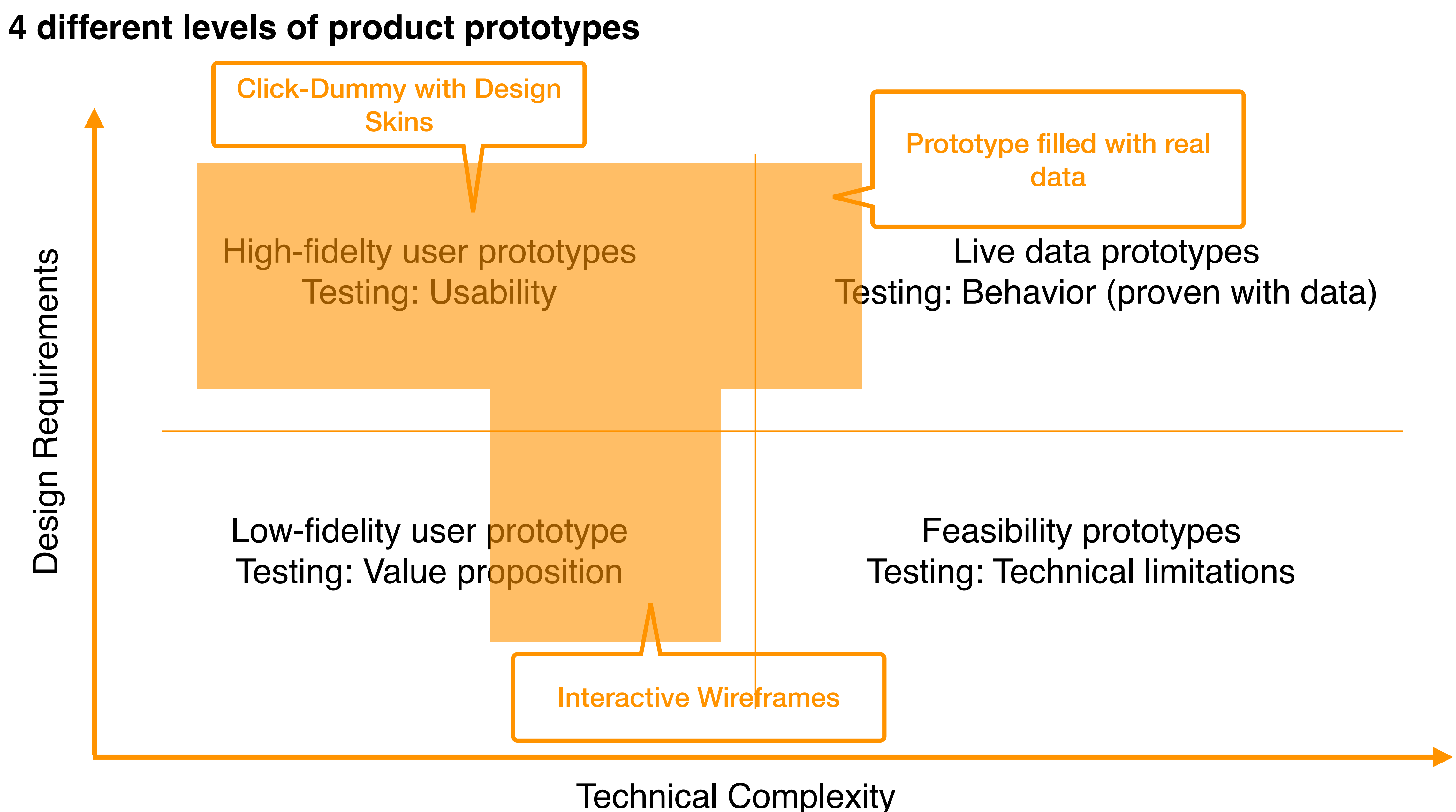

Source: https://www.reforge.com/brief/the-4-different-types-of-product-prototypes#8XEsd\_zB7oZokWJ4wZFBFQ

## Low-fidelity user prototype **Wireframes - Pen Paper**

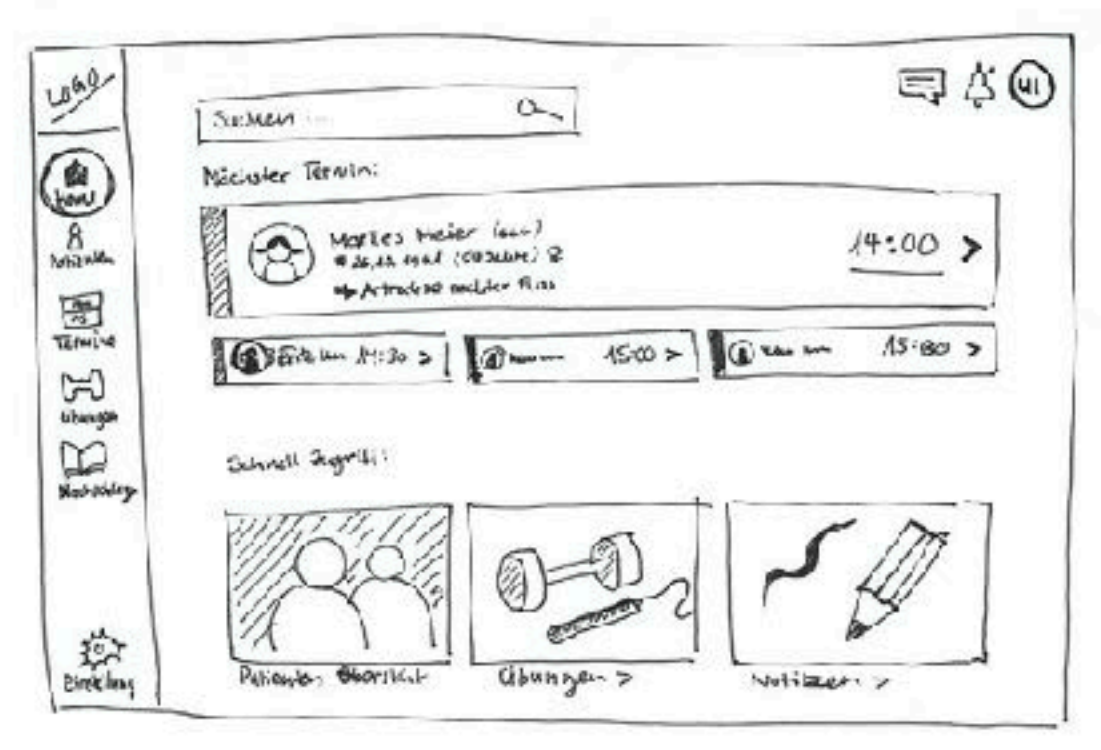

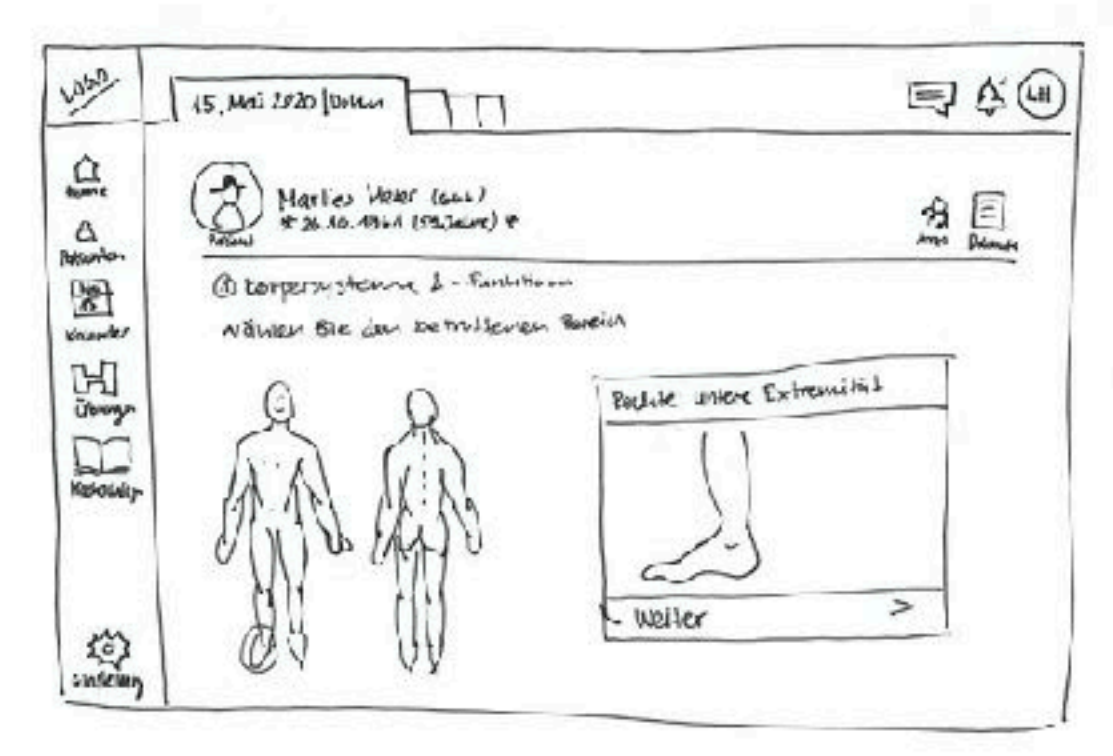

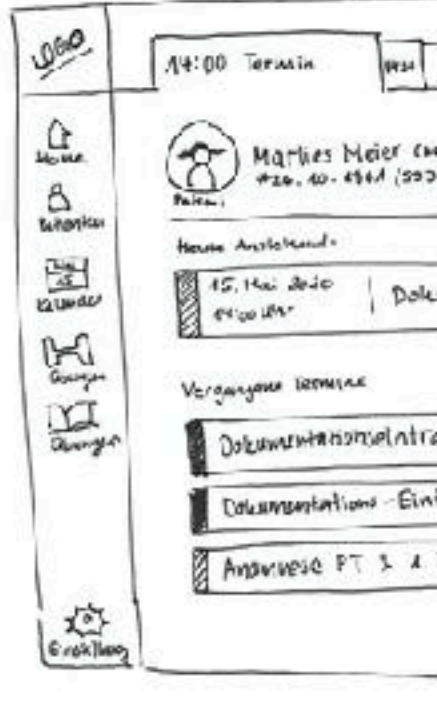

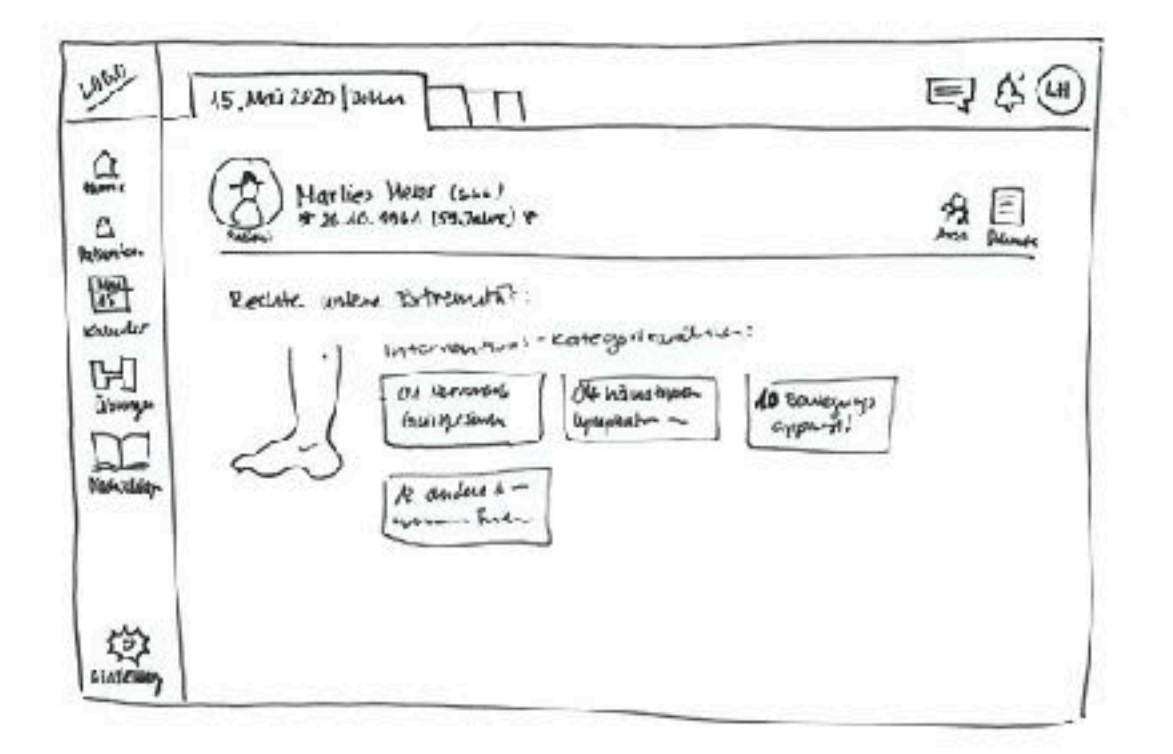

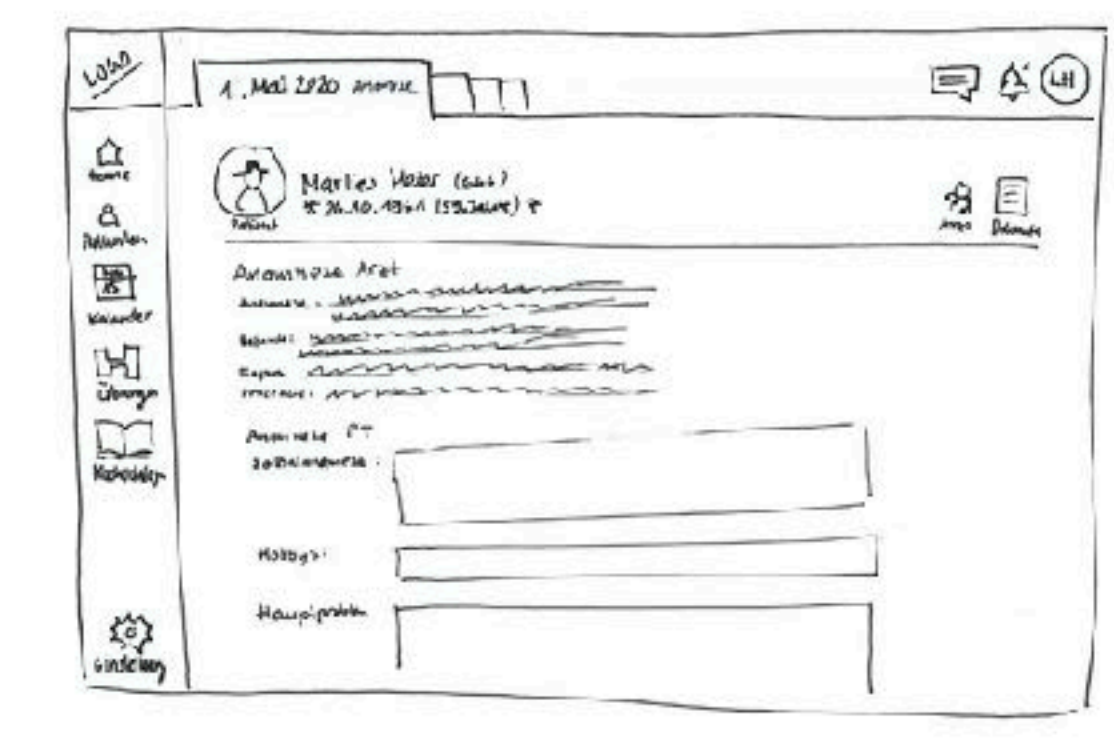

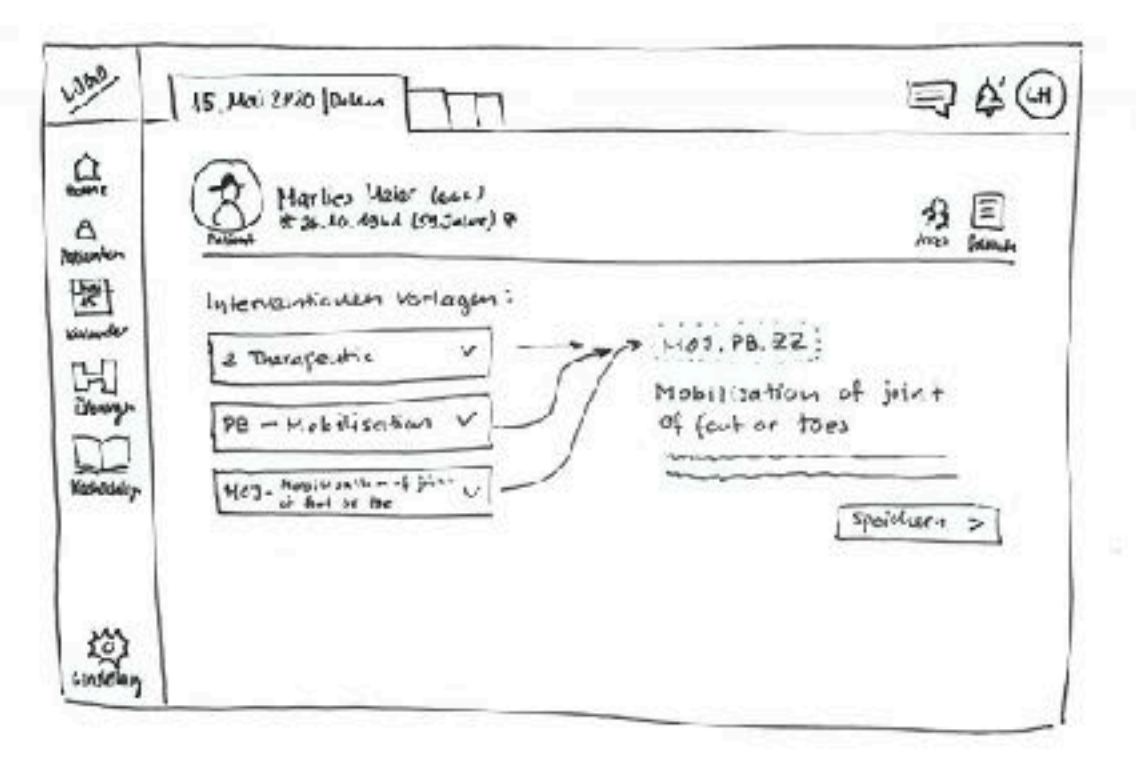

Source: GUI20 - Physis - Nemo Brigatti, Baran Güneysel, Daniela Spühler

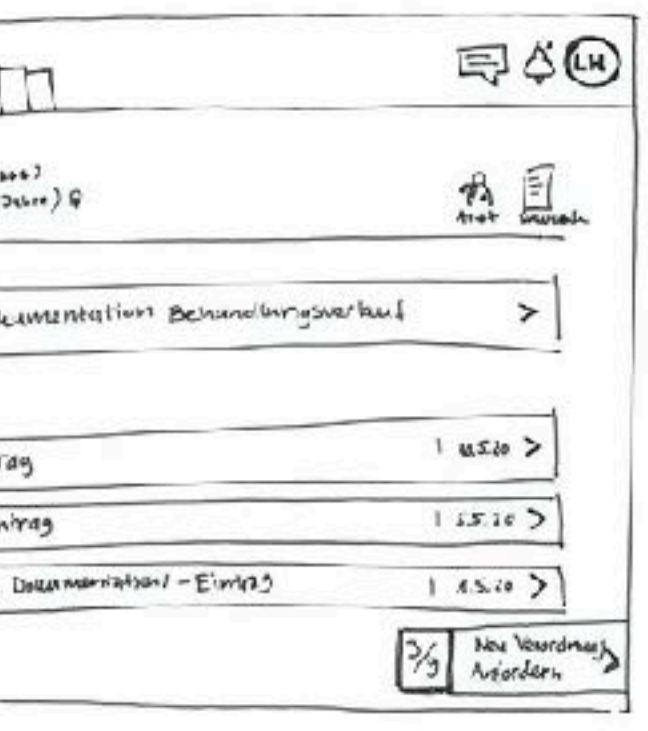

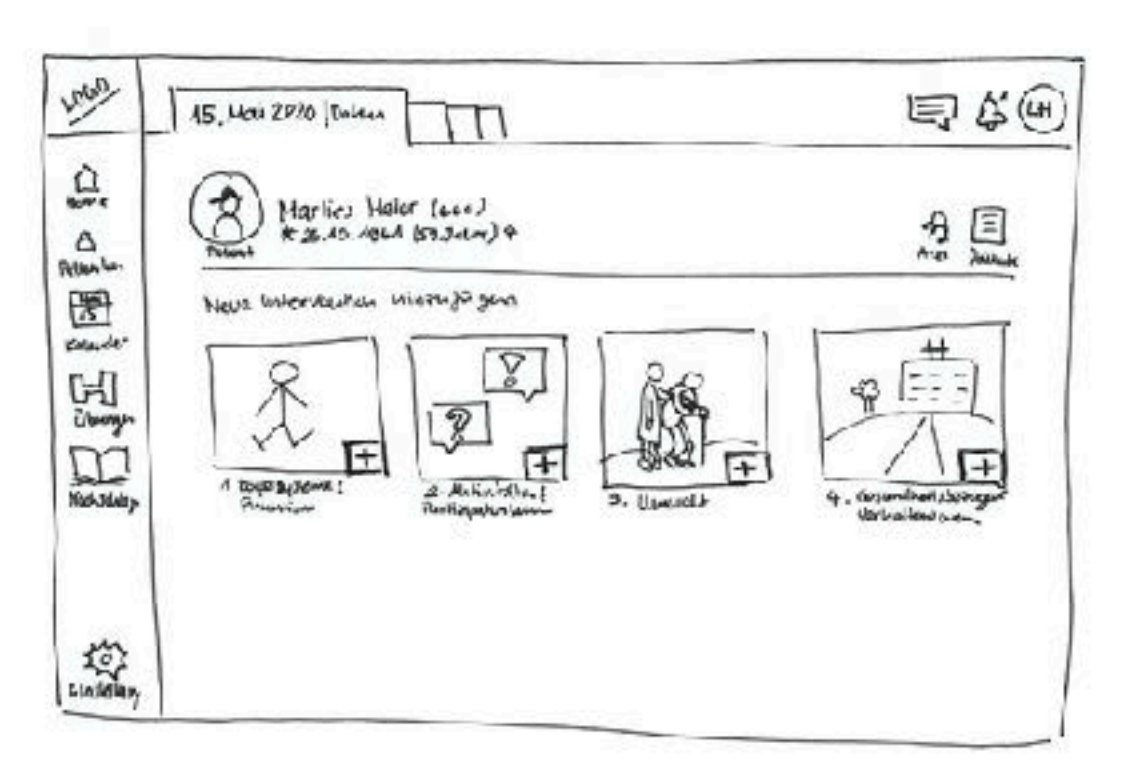

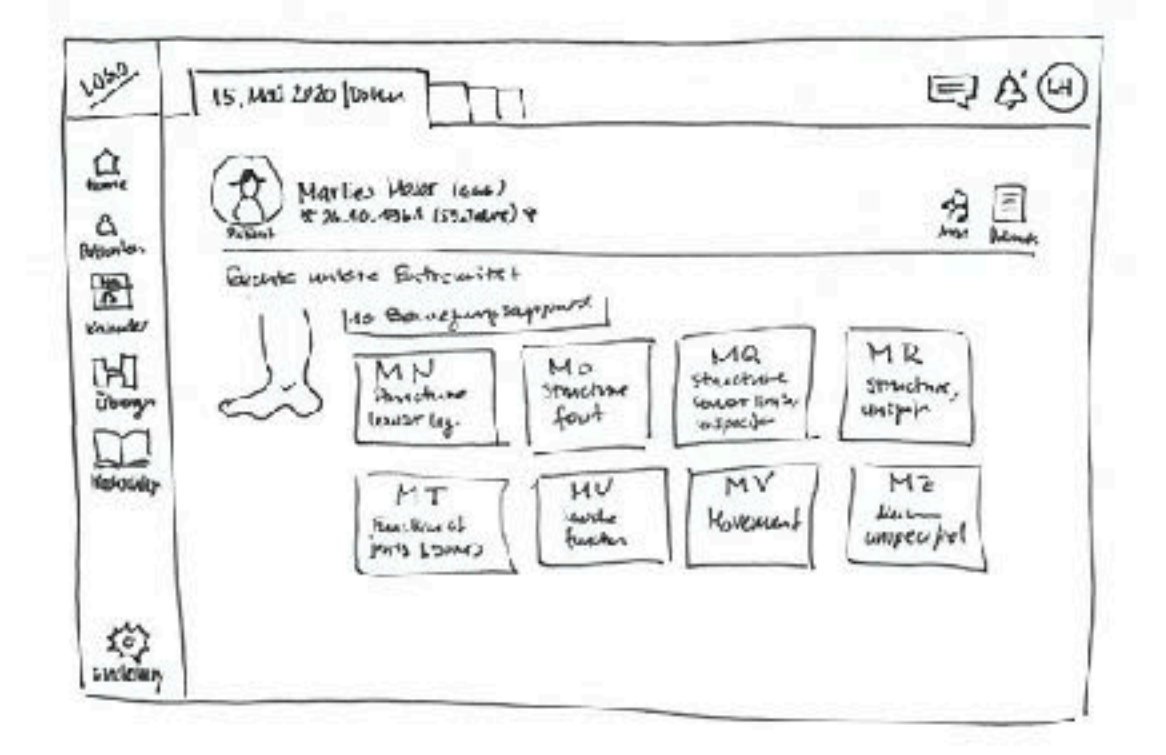

## Low-fidelity user prototype Interactive Wireframes - Pen Paper

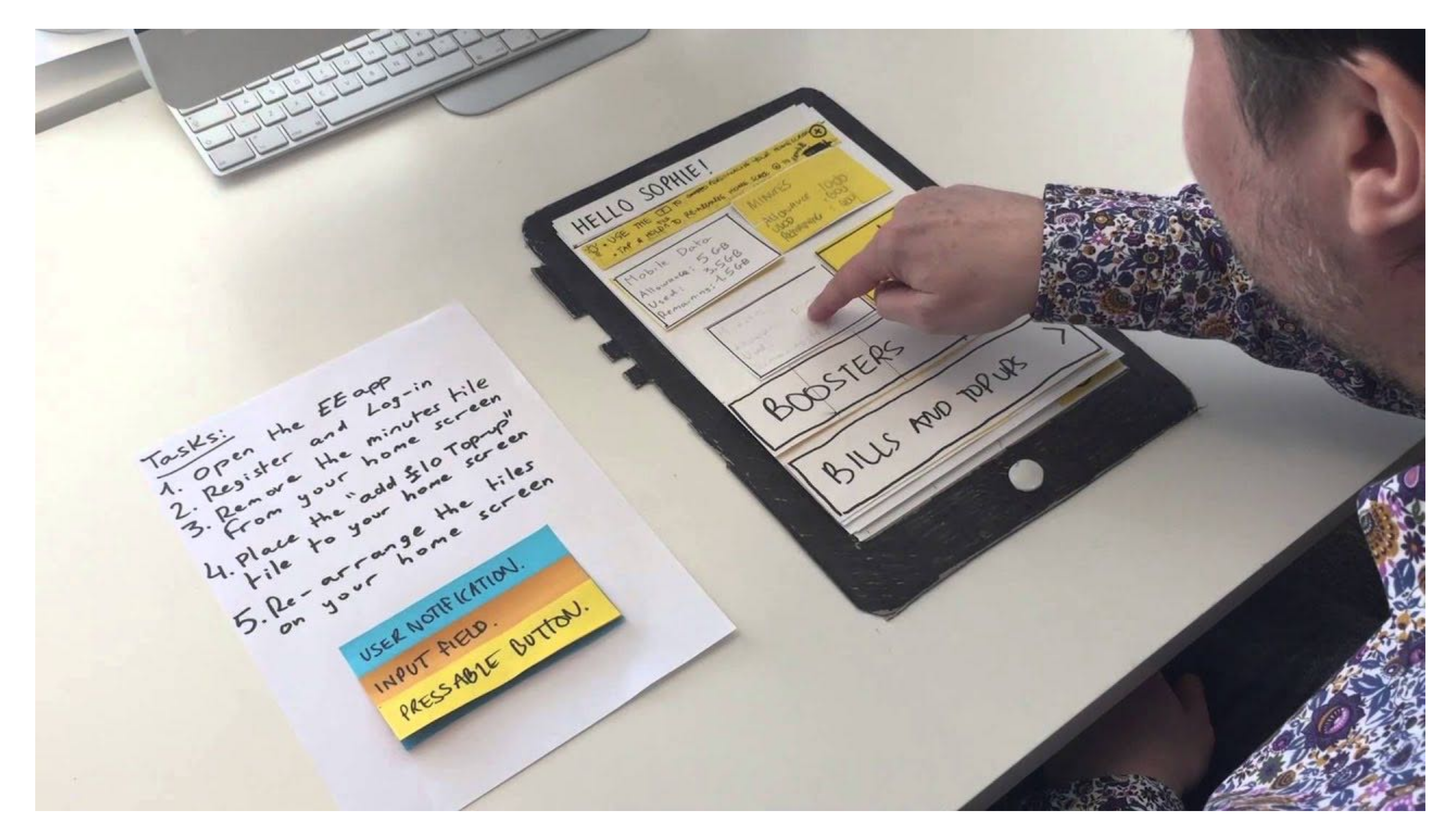

Source: https://www.youtube.com/watch?v=yafaGNFu8Eg

## Low-fidelity user prototype Wireframes - Digital

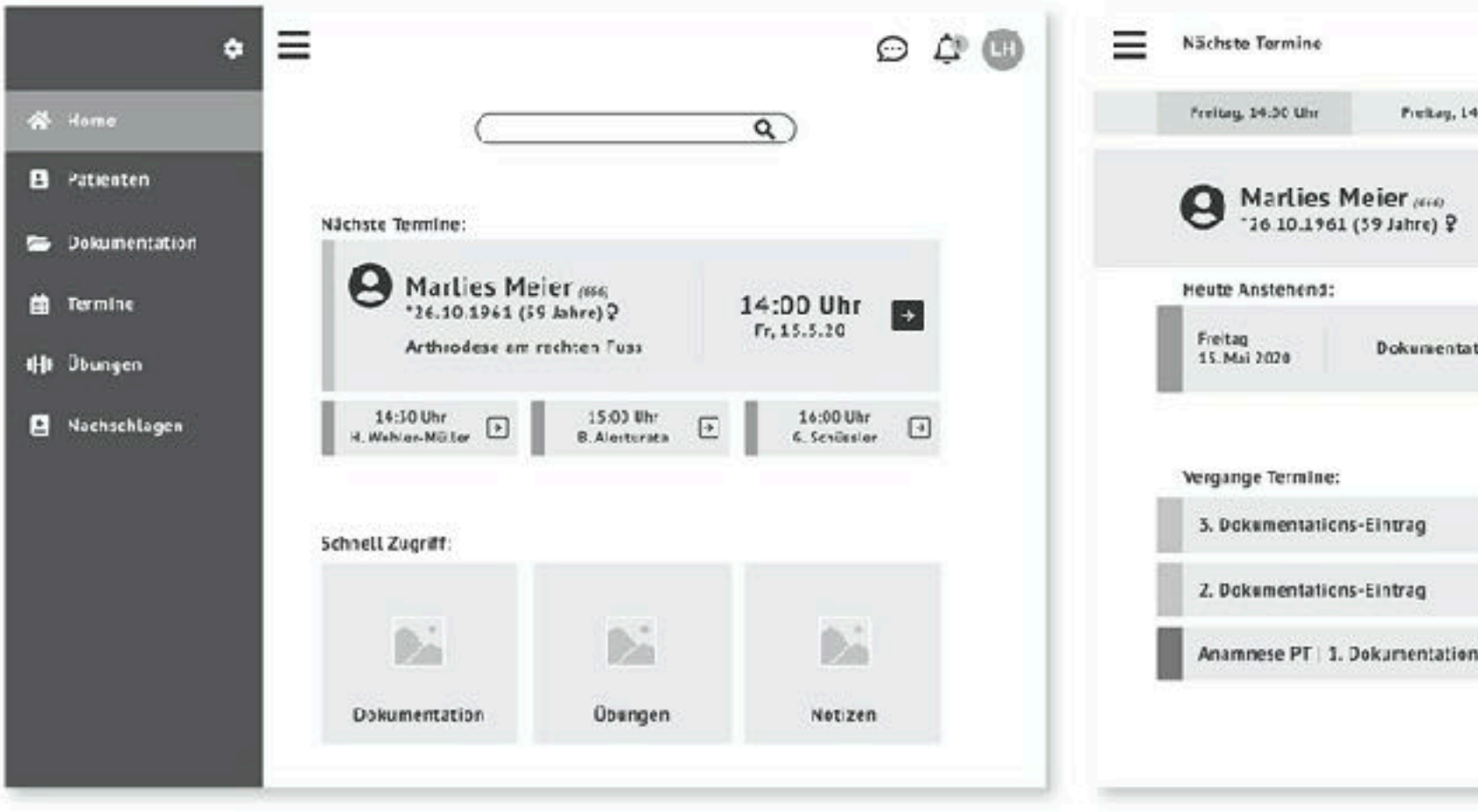

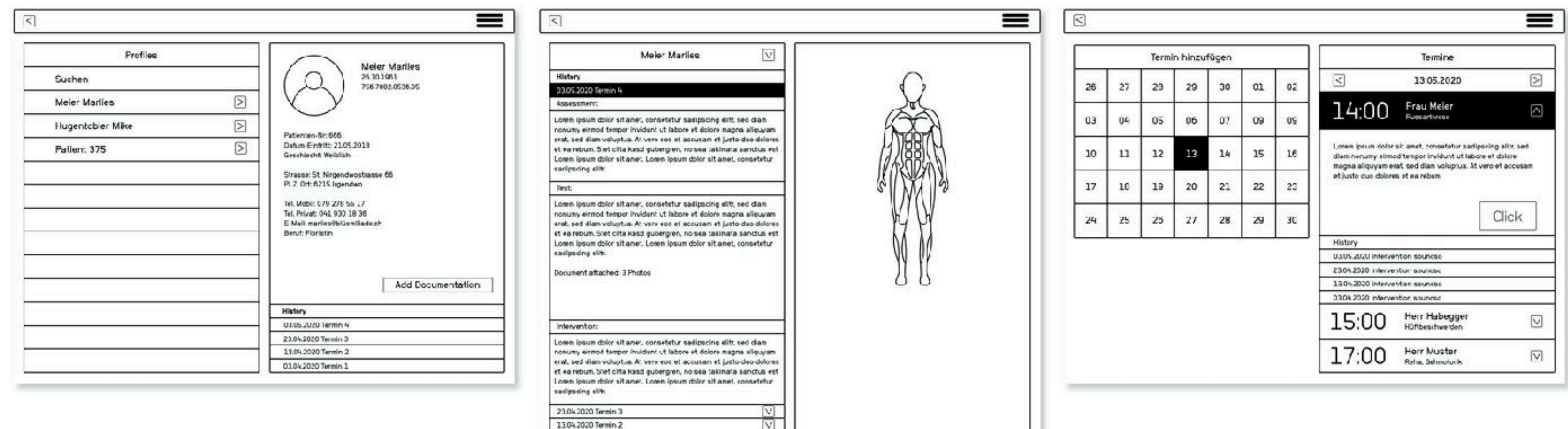

 $\sqrt{v}$ 

03042020 Termin 1

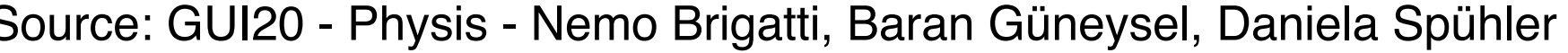

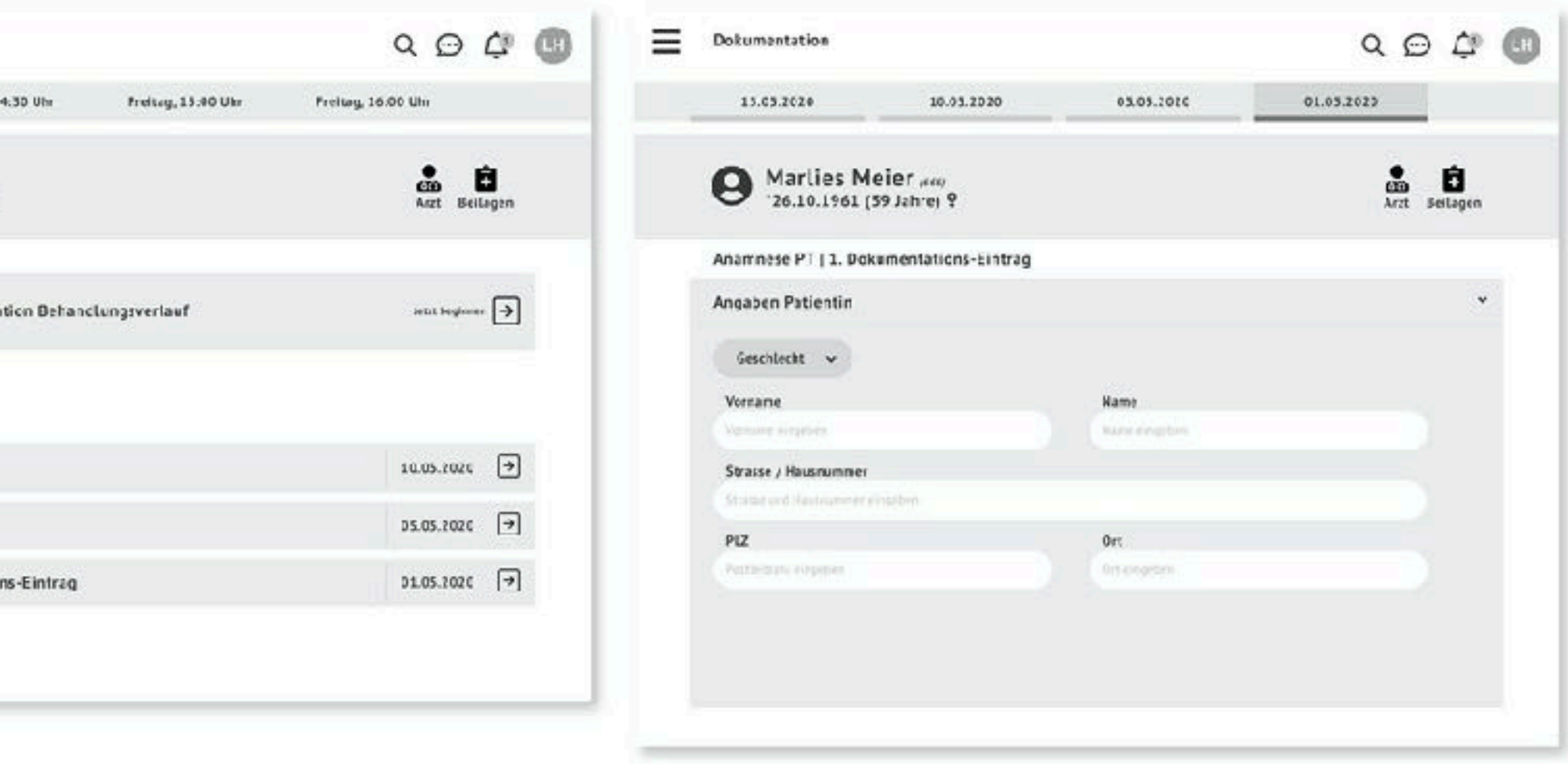

## High-fidelity user prototype Click-Dummy - Digital

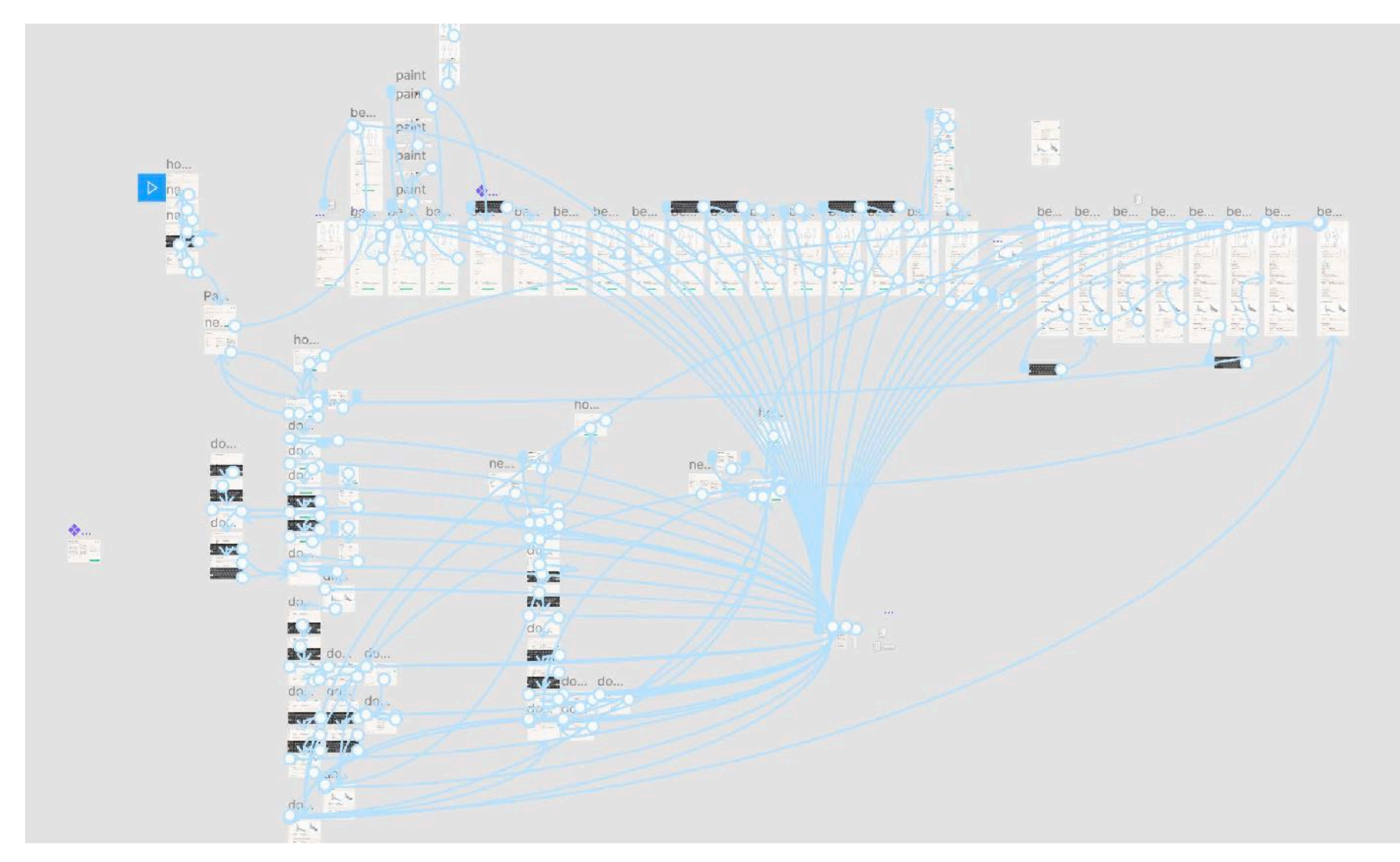

Source: GUI20 - PhichiDoc Tim Fuchs, Celina Springer, David Wollschlegel

## **Tips**

• Fully interactive Prototypes are time-consuming. Split your prototype into

- When creating a prototype keep in mind: What do I want to test?
- testable segments to save time.
- Figma-Principle, Figma-Origami

• Ensure the programs in your workflow can talk to each other. Example:

## **Tools / Software**

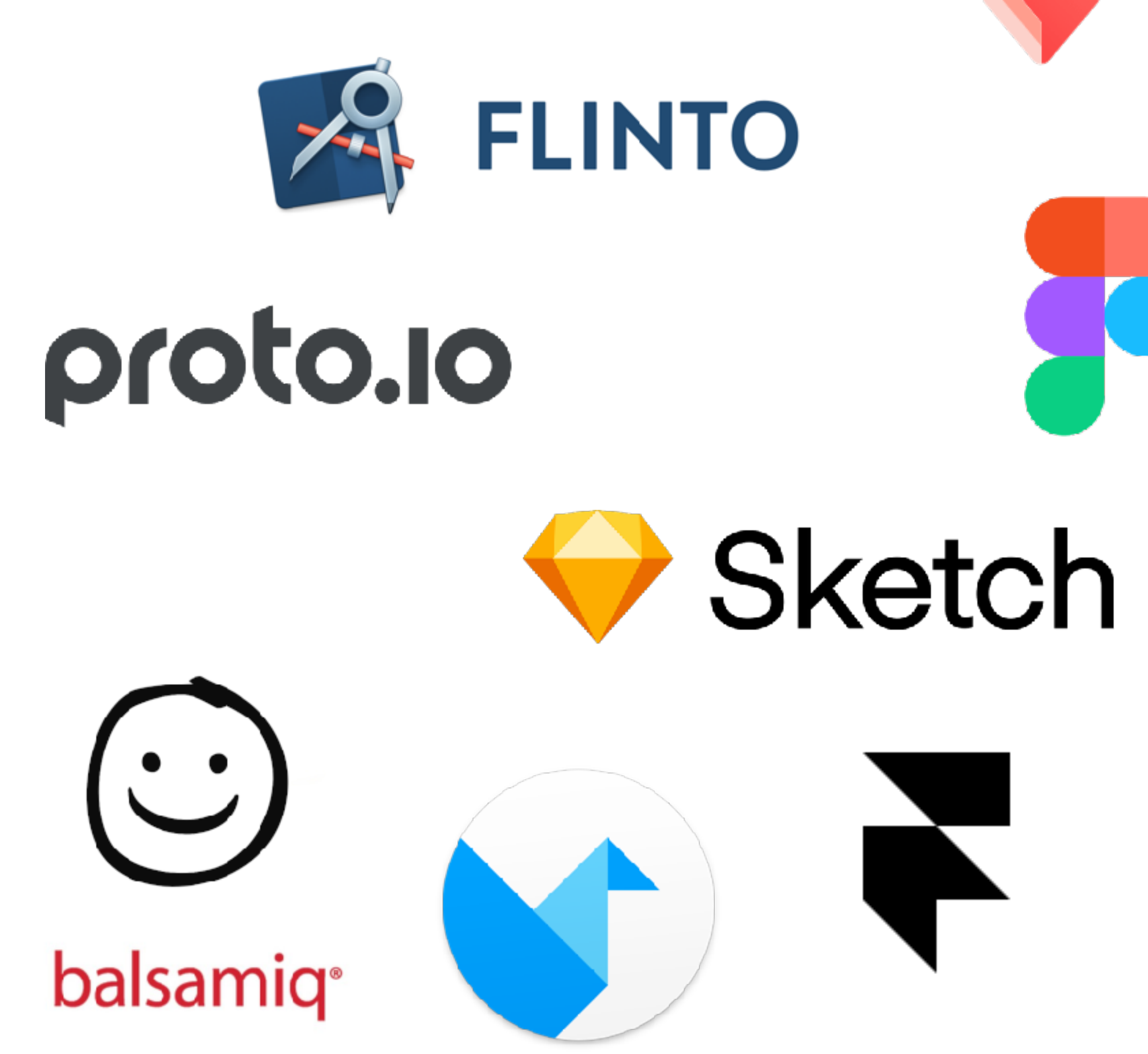

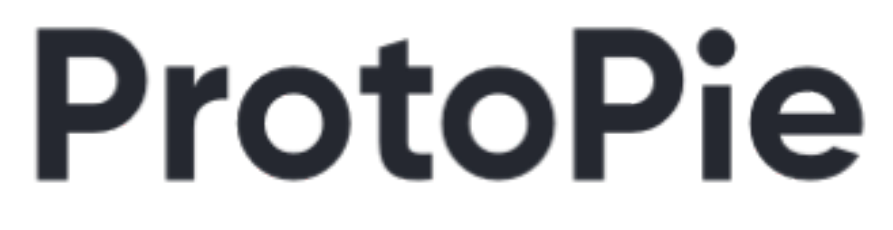

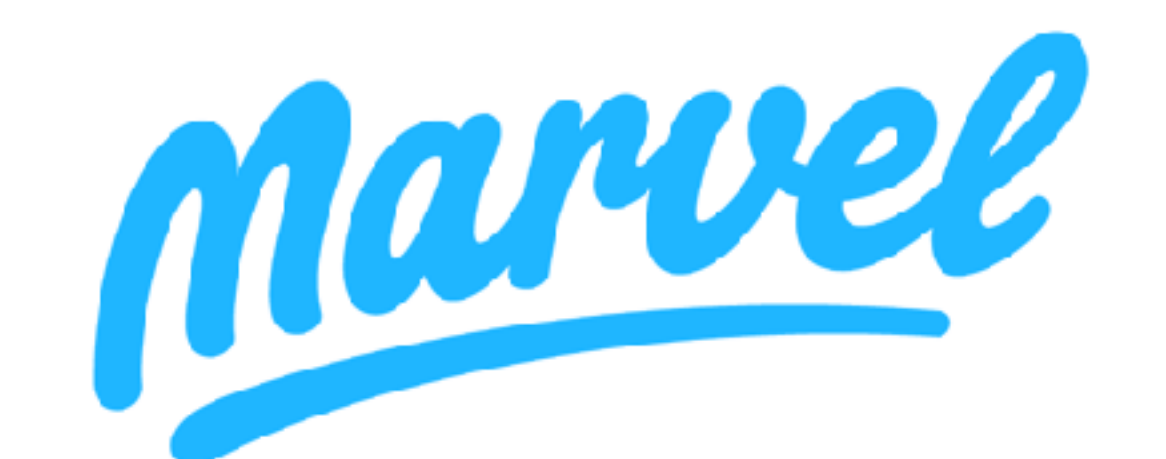

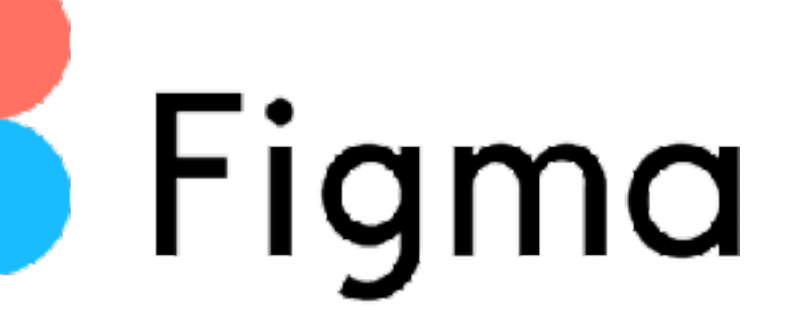

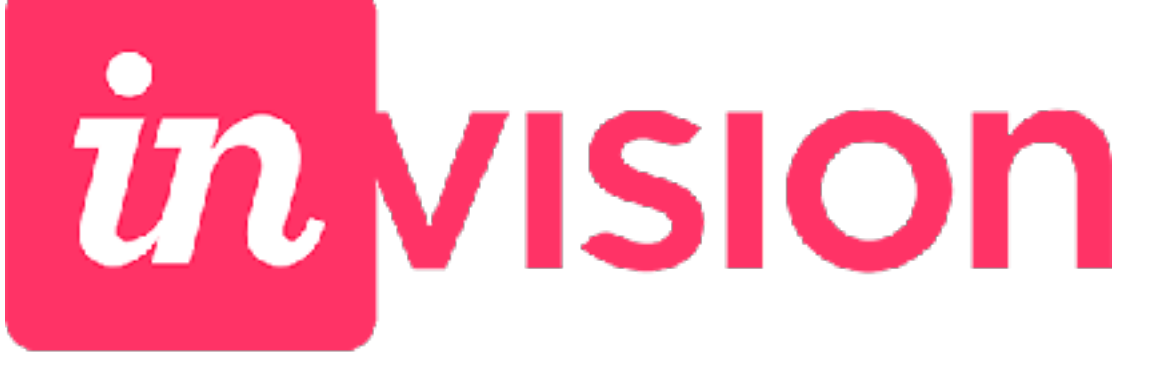

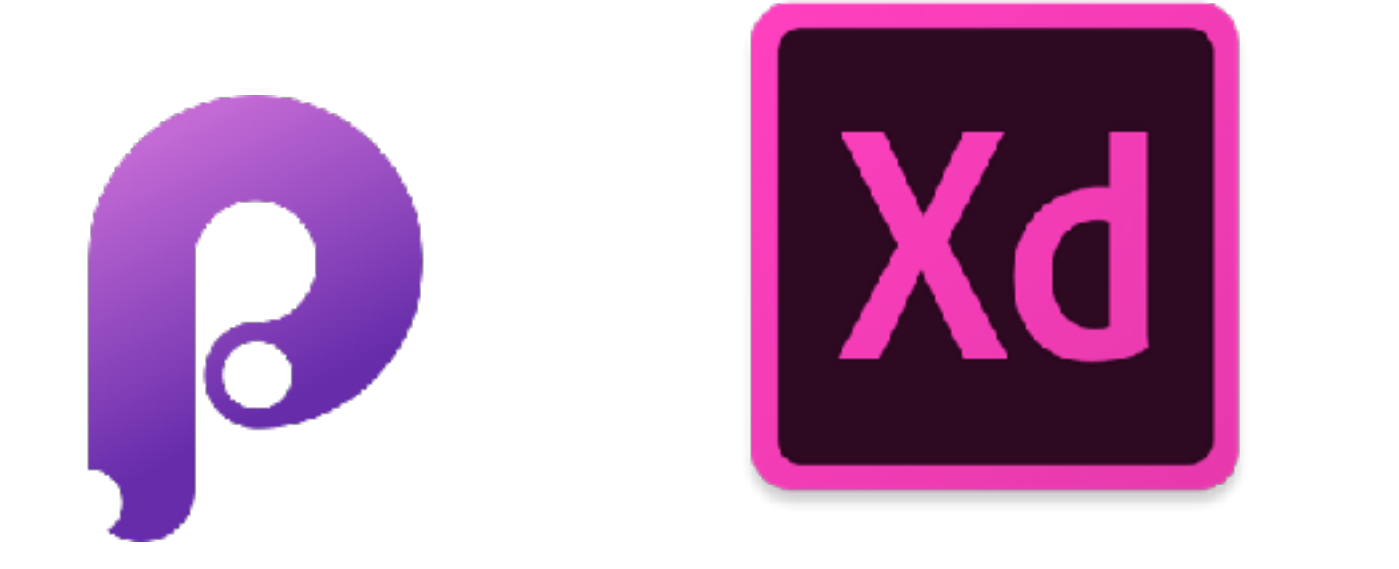

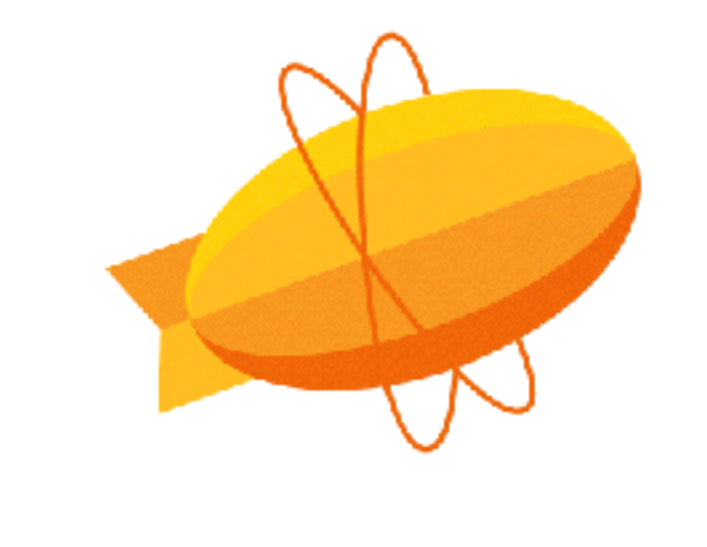

ZE

# webflow

## **Tools / Software**

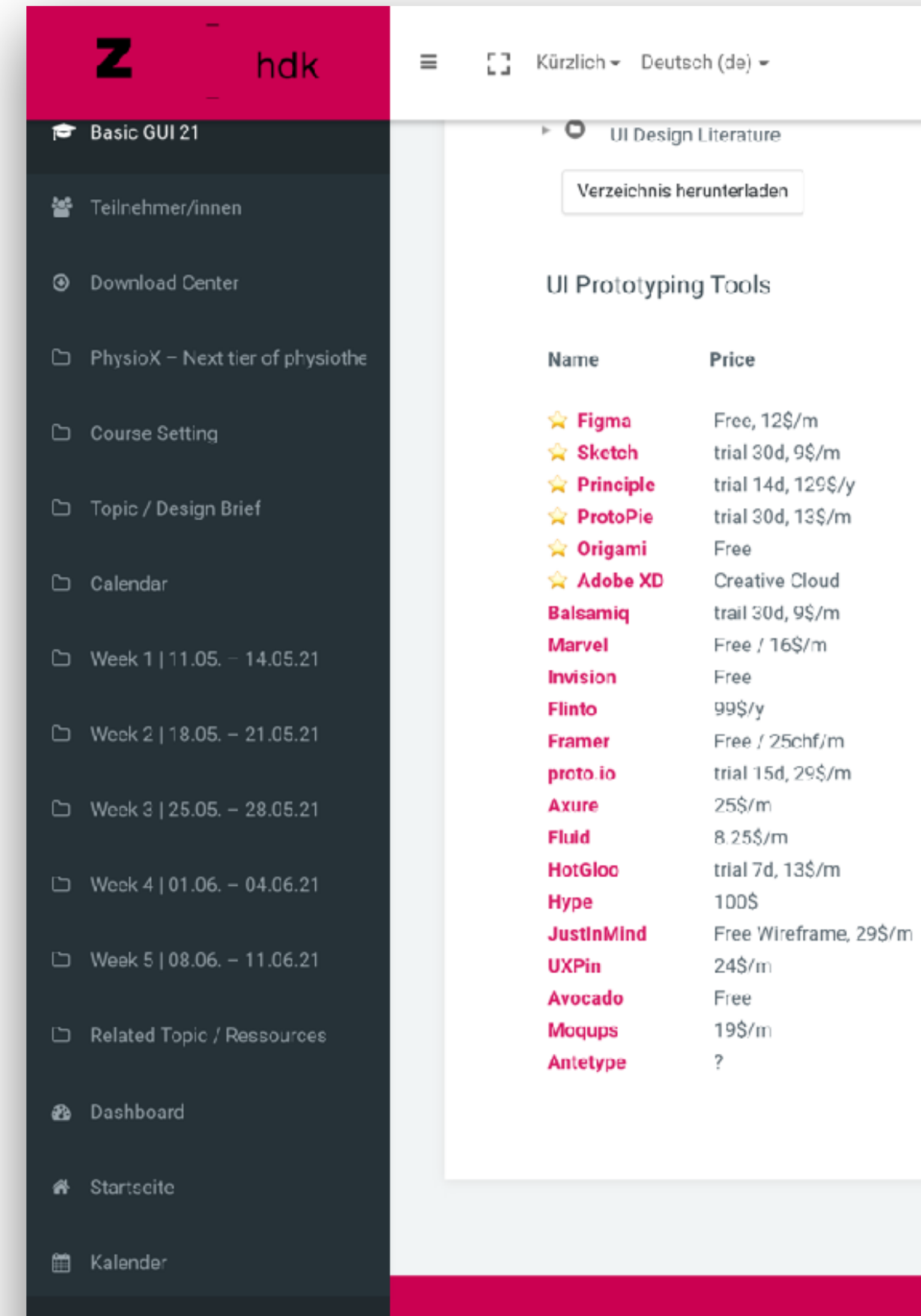

 $\blacksquare$ 

2020, Zürcher Hochschule der Künste

 $Q = \frac{1}{2}$  Marcial Koch (TEILNEHMER/IN)

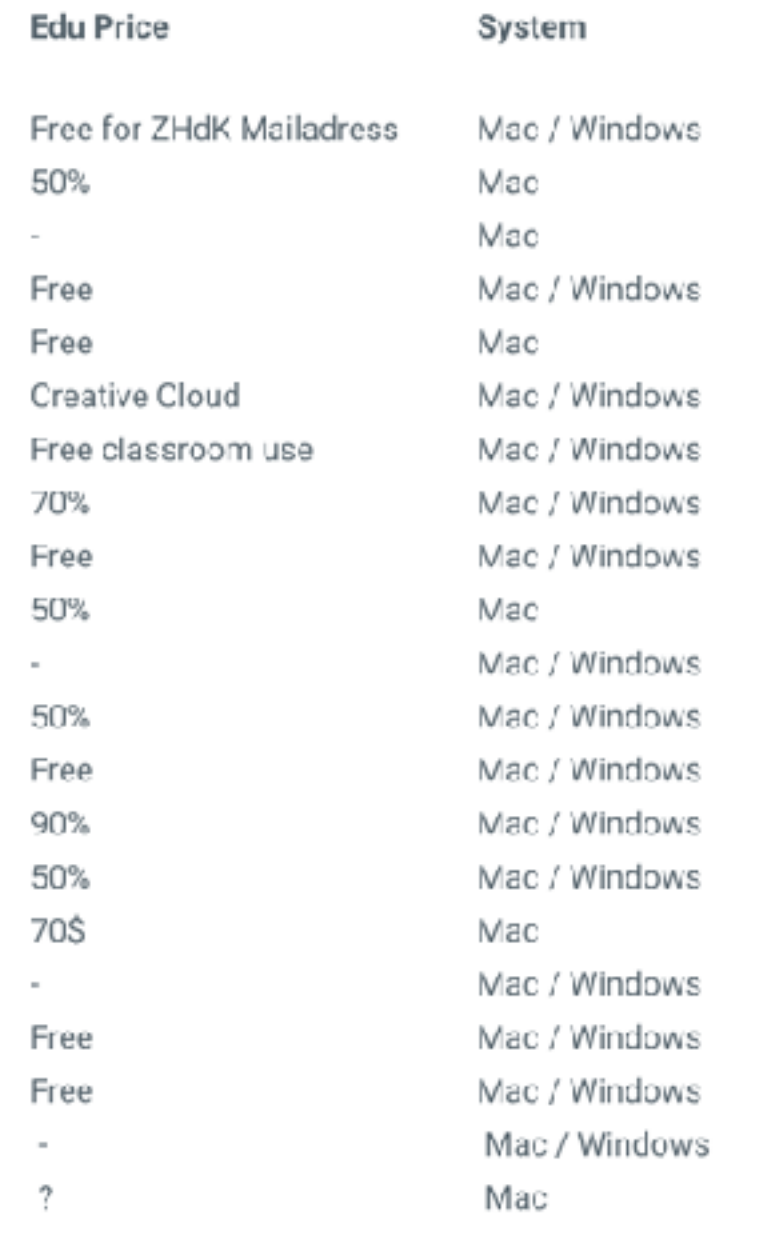

Datenschutz & Nutzungsbedingungen

Impressum & Support

 $\sim$ 

## Interactivity

Speed

## **Overview - speed / interactivity**

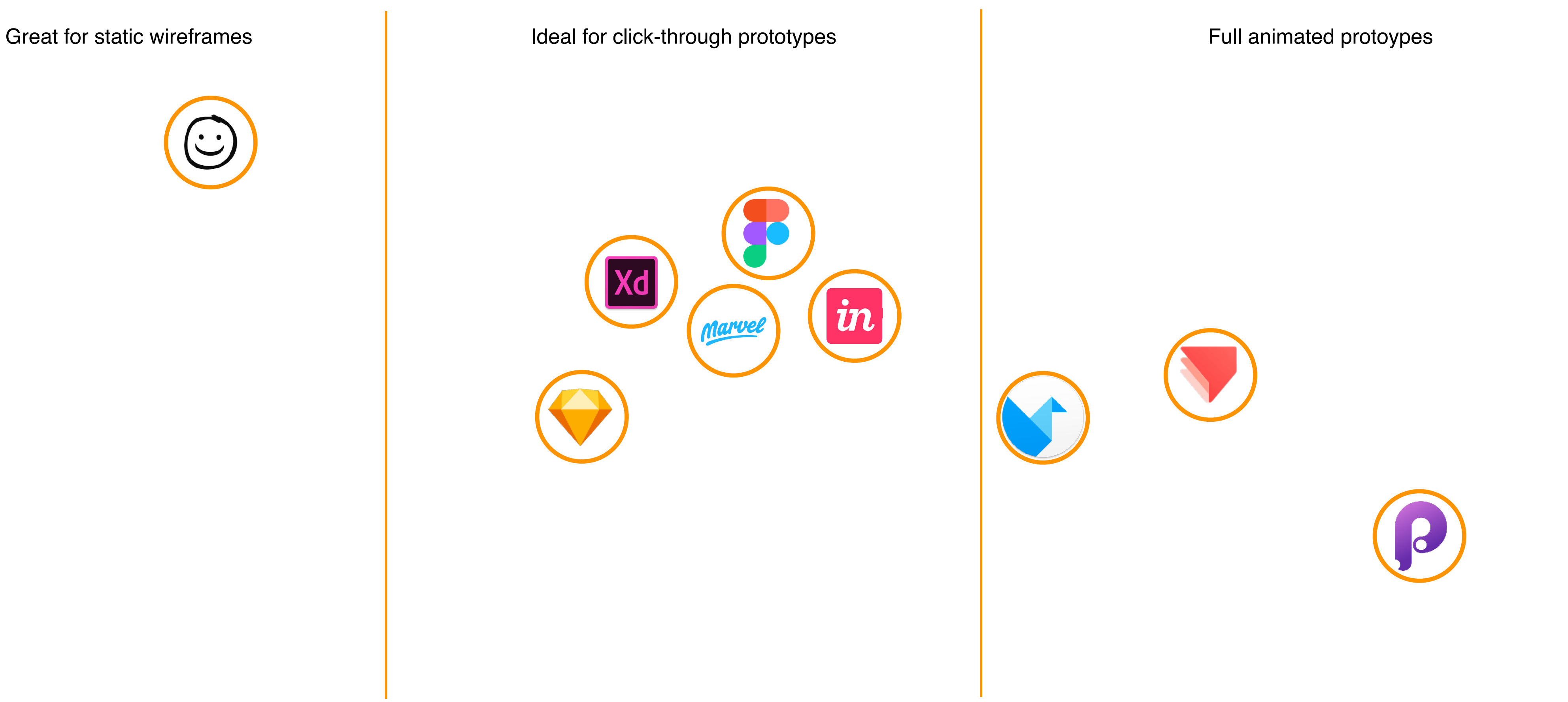

## Collaborating

## **Overview - speed / collaborating**

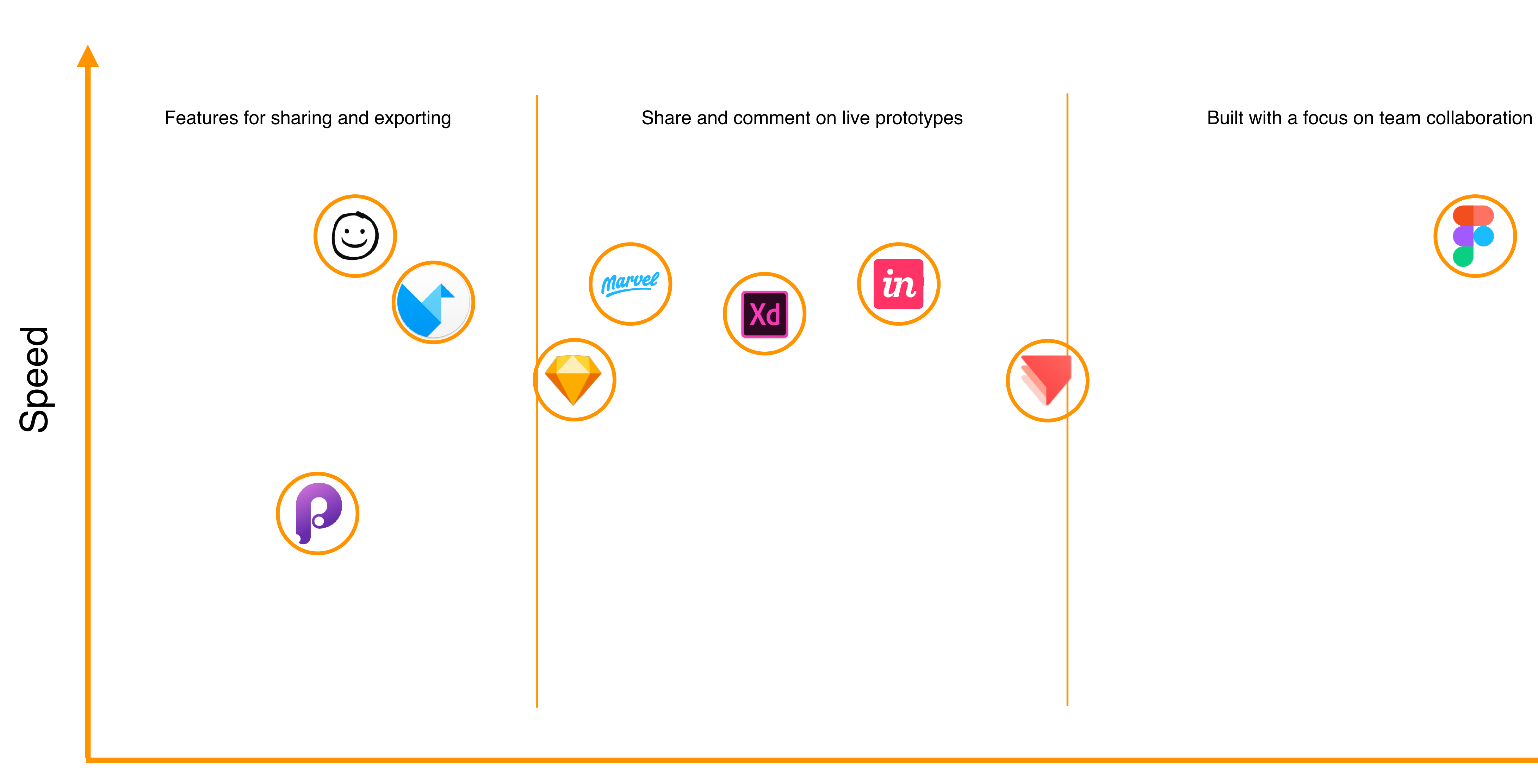

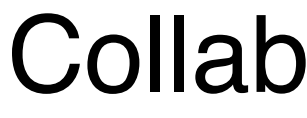

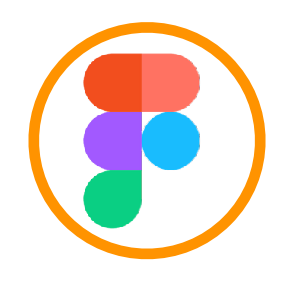

# **One to rule them all!**

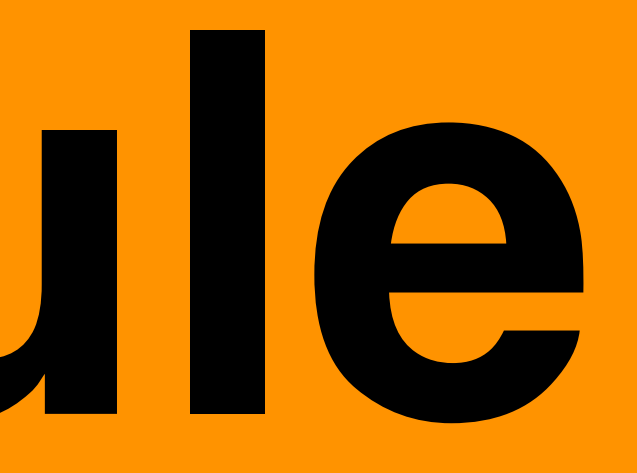

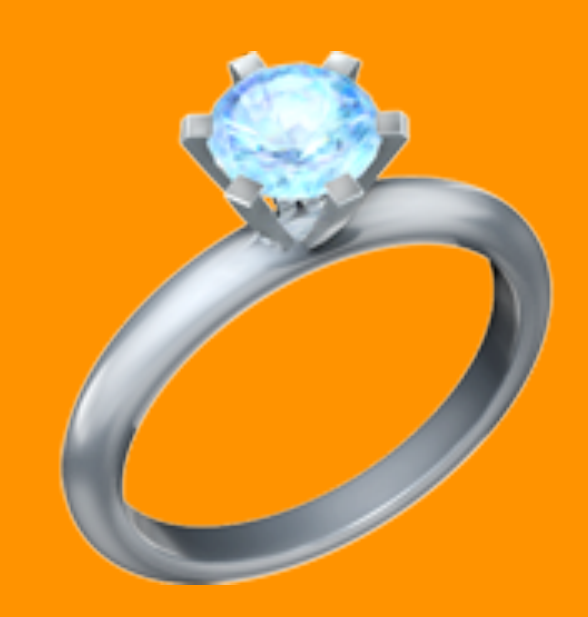

**To** Figma

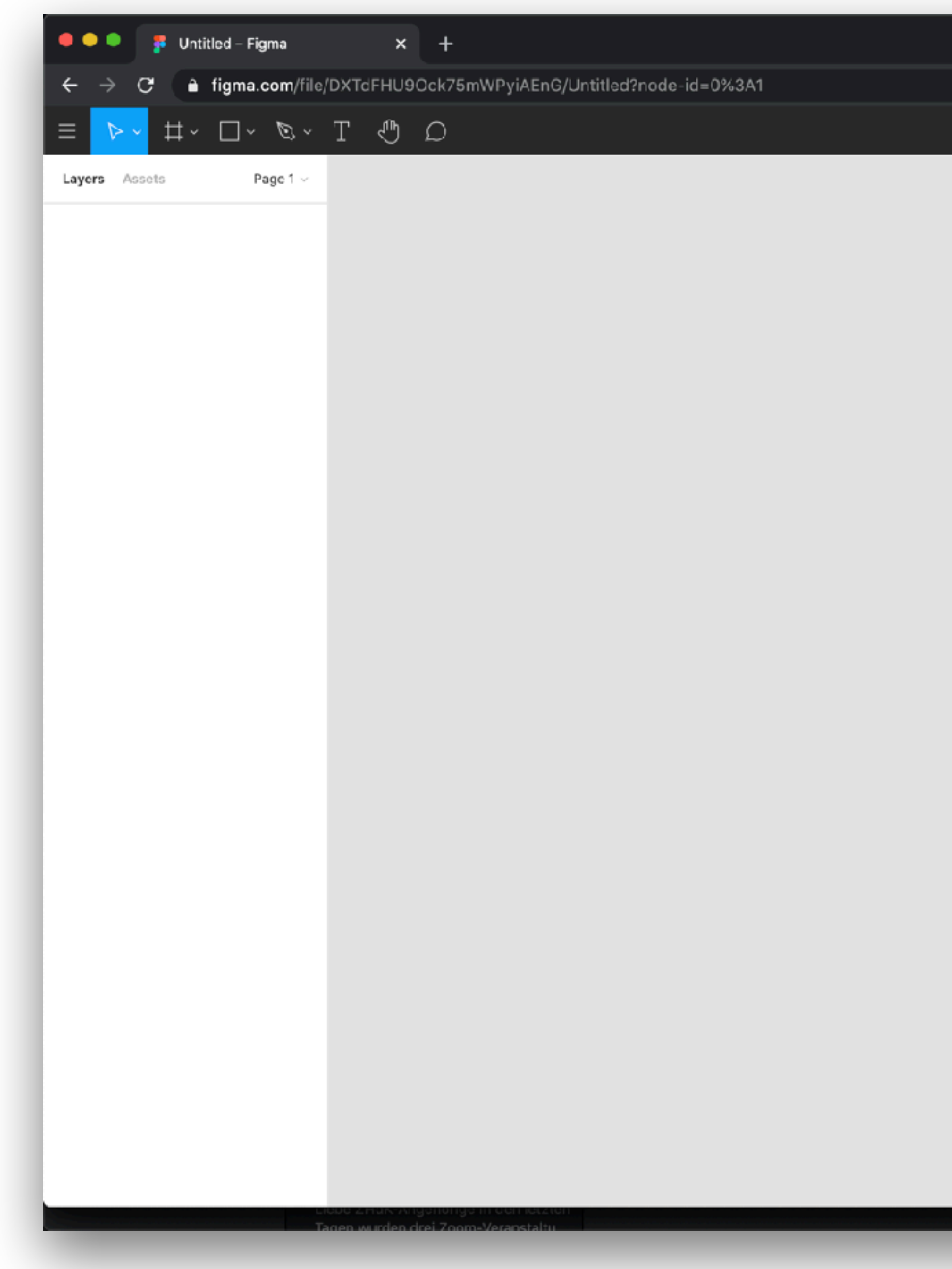

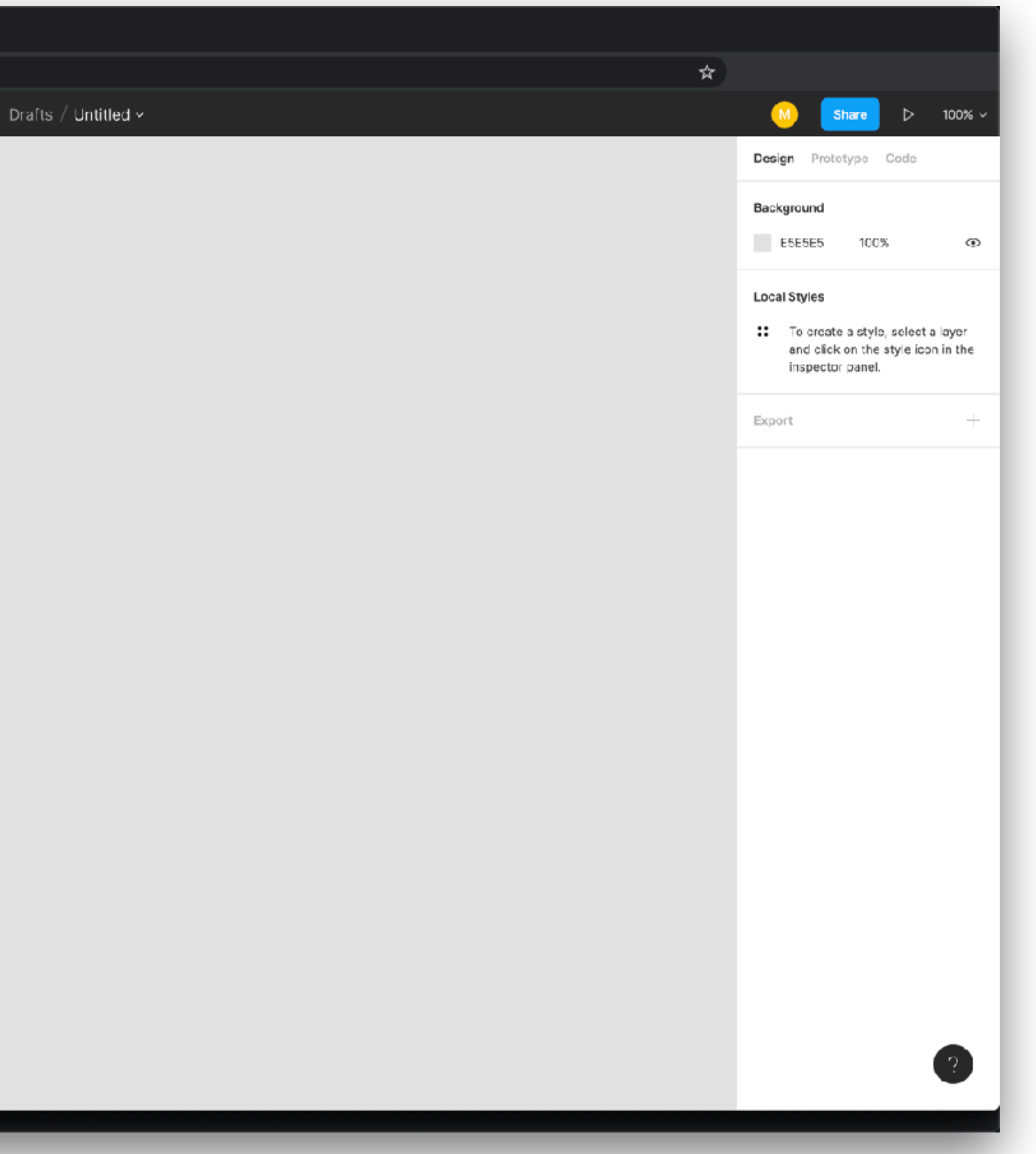

![](_page_18_Picture_1.jpeg)

![](_page_18_Picture_22.jpeg)

![](_page_19_Picture_1.jpeg)

![](_page_19_Picture_19.jpeg)

![](_page_20_Picture_1.jpeg)

![](_page_21_Picture_1.jpeg)

## **Figma Ressources**

**Shortcuts** <https://usethekeyboard.com/figma/>

**Tutorials** <https://www.figma.com/resources/learn-design/>

Tutorial Must Have Seen: -> Working with a grid <https://help.figma.com/hc/en-us/articles/360040450513-Create-layout-grids-with-grids-columns-and-rows>

-> Working with Components <https://help.figma.com/hc/en-us/articles/360038662654-Guide-to-Components-in-Figma>

-> Prototyping in Figma <https://help.figma.com/hc/en-us/articles/360040314193-Guide-to-prototyping-in-Figma>

**Plugins** <https://www.figma.com/community> Placeholder Plugin - <https://www.figma.com/community/plugin/736000994034548392>

**Possible Workflows** 

![](_page_23_Figure_1.jpeg)

## Figma

## **ProtoPie**

## **More Ressources**

![](_page_24_Picture_1.jpeg)

![](_page_24_Picture_2.jpeg)

Q & Marcial Koch (TEILNEHMER/IN)

## **Ressources Highlights**

**Design Guidelines** http://material.io

->Section Layout https://material.io/design/layout/

## **Good to know**

Developers often use frameworks to implement components fast and easy. -> Designers have to adapt, so it reduces the cost

Examples

Angular Material <https://material.angular.io/components/categories>

React <https://material-ui.com/>

![](_page_27_Picture_0.jpeg)

# **Each creates 1 screen, which leads somehow to a screen from another one. At the end every screen should be connected!**

## **What should be on your Screen**

- All screens have to size of an iPad 7. Generation (template)
- Grid (Margins, Columns, Gutter)
- Including at minimal 1 Component
- At least 1 interactive element, which leads to a screen from a colleague (click, swipe, ...)
- An animated element, small one also works

- Scrollable content
- Pop-up Window
- Or whatever you like  $\bigcirc$

![](_page_29_Picture_10.jpeg)

## **What can be on your screen**